# Handling-Shortinstruction for Tele-Service Analogue/ISDN/GSM V1.8

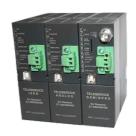

# Interface-picture:

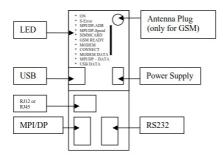

## Connectors:

## Analogue-Modem:

Connection to a similar telephone-jack by means of phone-line. Only the two middle contacts of the RJ-12-plug (4/6) are recommended. It is to be placed surely that also the phone-lines (a and b) is presented there. There are no shortings in the plug nor in the socket necessarily.

#### ISDN:

Connection to a similar phone-jack to an ISDN-phone-line. There should be the four middle pins connected in the RJ-45-plug (3/4/5/6). Be sure that there is the correct pinning used for the phone line (RX+,TX+,TX-,RX-).

## GSM:

Connection to an external antenna by an male FME-Plug.

#### MPI/DP:

This female-plug is occupied concerning the bus and mass like a plc. The Tele-Service can be attached with the delivered Interface-cable cable directly to the PLC or the Profibus. In addition, a Profibus connector can used also.

You can connect to a MPI or Profibus- system with a transfer-rate from 9600 Baud up to 12M Baud.

#### PC(RS232)-Plug:

The connection to the PC is accomplished by a 9pin null-modem-cable. This plug is completely occupied like a PC with a serial connector. a PC/PG can be directly attached, and with the driver "TS-Adapter" or "PC-Adapter" the Simatic manager could access the TeleService or PLC.

## **USB-Plug:**

The PC is connected over an USB-Hub with a type-A to type-B USB-cable. Download and install from the named website the TIC, after that the Simatic-Manager could access the PLC with the driver "TIC ETH/USB".

## **Power-Supply:**

The Tele-Service expects an operating voltage of 24V DC with a tolerance of  $\pm 20\%$ . The current is up to 200mA. As the Tele-Service in the picture is shown, from top to bottom the pinning of the power-jack is as follows::

## PE is connected over the rack!

The allocation is likewise printed on the case.

## **Controll-LED:**

The device possesses 10 status LED's for additional communication to the user. These 10 LED are used as follows:

| LED          | Color  | Deskription                                                                                                    |  |  |  |
|--------------|--------|----------------------------------------------------------------------------------------------------|--|--|--|
| ON           | Green  | Power is on                                                                                                    |  |  |  |
| Σ-ERROR      | Red    | An error has occurred                                                                                                    |  |  |  |
| MPI/DP-ADR   | Red    | The configured local station-address is already in the bus                                                                                           |  |  |  |
| MPI/DP-SPEED | Red    | The configured Baud rate in the MPI/DP Bus is wrong or transmitter errors                                                                            |  |  |  |
| SIMMCARD     | Red    | PIN-Number of SIM-Card wrong or not configured                                                                                                    |  |  |  |
| GSM READY    | Yellow | OFF = no power on modem ON = no authentication on GSM flashing 200ms/2s = correct authentication on GSM flashing 200ms/600ms = communication on line |  |  |  |
| MOD.CONNECT  | Yellow | Modem is connected                                                                                                    |  |  |  |
| MODEM DATA   | Yellow | Short flashes when sending/receiving data over the phone line                                                                                        |  |  |  |
| MPI/DP DATA  | Yellow | Short flashes when sending/receiving data on the MPI/DP-<br>Bus                                                                                      |  |  |  |
| USB DATA     | Yellow | Short flashes when sending/receiving data on the USB-Port                                                                                            |  |  |  |

**Attention:** The SIMMCARD-error-LED is automatically ON for GSM-devices, when the simmcard is not plugged or while plugged simmcard the pin-code is not or wrong configured.

## **First-Configuration:**

At first connect the MPI/Profibus and the phone-jack or external Antenna to the Tele-Service. After that connect the power-supply. At boot-time the Tele-Service is checking the hardware.

The configuration of the Tele-Service is done with the Tele-Service-Application from Siemens. For the SMS-Mode you must download and install and use the TIC from the named web-side.

## **Mechanical Data:**

Dimension (WxHxD): 40 x 125 x 115 mm

Case type: ABS,V0

Possible telephone-connection- and communication types:

|                 |                               | TeleService                                                     |      |                                                                 |
|-----------------|-------------------------------|-----------------------------------------------------------------|------|-----------------------------------------------------------------|
|                 |                               | Analogue                                                        | ISDN | GSM                                                             |
| PG/PC-<br>Modem | Analogue                      | YES                                                             | NO   | YES                                                             |
|                 | ISDN                          | YES, if analogue-<br>emulation is provided<br>(f.e. Fritz-Card) | YES  | YES, if analogue-<br>emulation is provided<br>(f.e. Fritz-Card) |
|                 | GSM<br>(f.e.M20-<br>terminal) | YES                                                             | NO   | YES                                                             |

In the version "ohne Profibus" there are baudrates up to 12MBaud (MPI and programming over profibus), but not DP V0 / V1 / V2

DP V0 / V1 / V2 in the version "mit Profibus" is in prepare.

More to the Tele-Service as well as the current equipment manual can you find under

Under the web-address https://www.process-informatik.de are product specific documentations or software-driver/-tools available to download. If you have questions or suggestions about the product, please don't hesitate to contact us.

Process-Informatik Entwicklungsgesellschaft mbH
Im Gewerbegebiet 1
DE-73116 Wäschenbeuren
+49 (0) 7172-92666-0
info@process-informatik.de

https://www.process-informatik.de Copyright by PI 2007 - 2024

# **Menutree Website:**

## **QR-Code Website:**

- + Products / docu / downloads
  - + Hardware
    - + Remote maintenance
      - +S7
        - + Analogue-telefone
          - + TELEService analogue

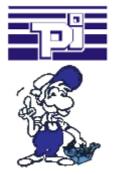

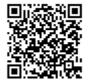

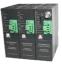

Please make sure to update your drivers before using our products.

# Remote maintenance / telecontrol of PLC-devices via LAN / internet

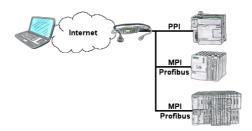

You have access to a on-site network and your PLC-device has no LAN-connection? No problem, plug the S7-LAN on the PLC-device and you will have immediate access to the PLC from afar.